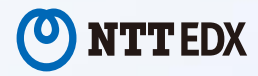

# **電子教科書・教材配信プラットフォーム EDX UniText**

# **アプリ版 操作ガイド**

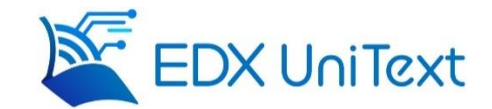

### 株式会社 **NTT EDX**

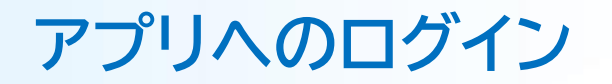

### **●アプリにログイン**

①アプリを開いてください。

②組織コード、ID、パスワードを入力してください。

※組織コード、ID、パスワードは、 学校からお知らせします。

③初回ログイン時は、「利用規約」が表示されます。 内容をご確認・ご同意のうえ、 最下部の 「同意する」 をクリックしてください。

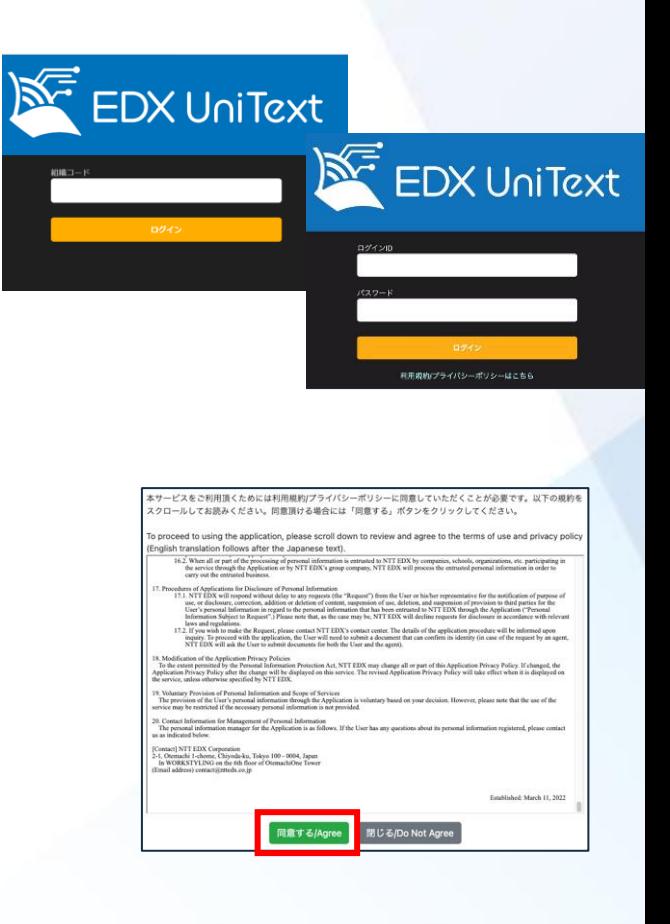

## **コンテンツ(教科書・テキスト)のダウンロード**

### **●購入したコンテンツ (教科書・テキスト) をダウンロードします。**

### (教科書購入・お支払い完了後、 教科書をダウンロードできるようになるまでに数日かかります。)

①アプリにログインする

②画面右上 または 右下の 設定ボタン(歯車マーク) をクリックする

③「My本棚一括ダウンロード」 をクリックする

④「はい」 をクリックする

⑤ダウンロードが完了するまで、 端末をインターネットに接続したままにしておく

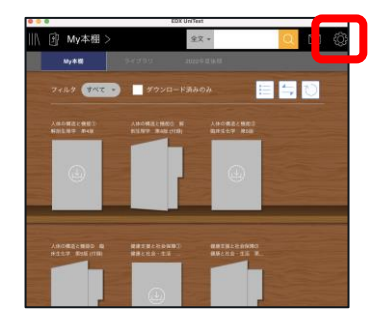

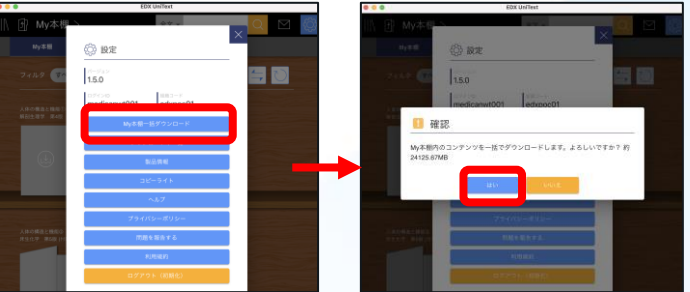

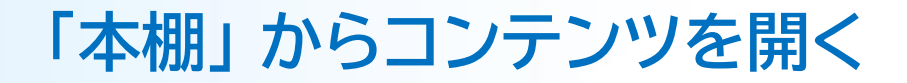

### **●ダウンロードしたコンテンツを開きます。**

### ①アプリにログインする

②ダウンロード済みのコンテンツは 表紙画像が表示されているので、 開きたいコンテンツをクリックする

(表紙画像がグレーの場合、 クリックするとダウンロードが始まります。)

③ページをめくるときは、 画面右の矢印ボタンや キーボードの矢印キーでめくる

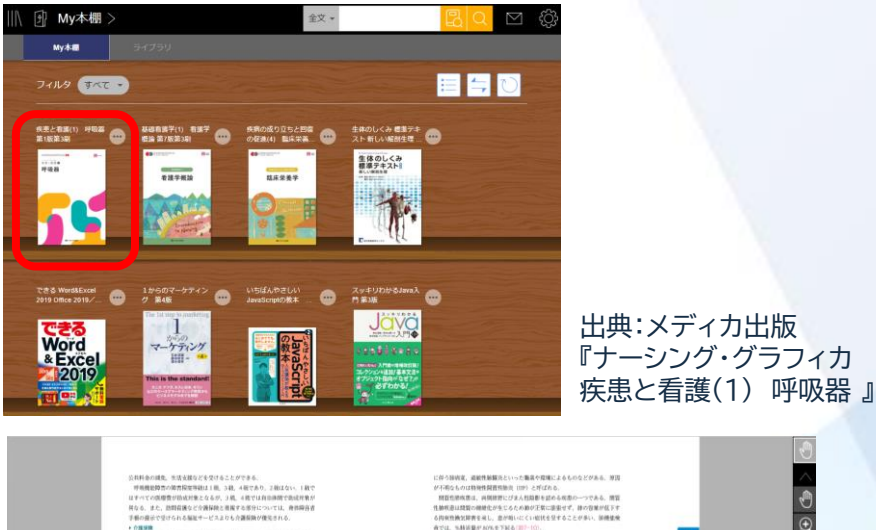

.<br>2010 ほか運用物における特定税税に該当し、40 歳以上?

すりやかあなどのり調の必要をについて情報を提供する?

2 問質性肺疾患

1 開胃性肺疾患

**RESEAR** tro

 $87.9$  MN 641641

○ 開営性肺疾患とは

**資の部、詳細の違え場、講習事業、講師リハビリテーション、福祉関係の資与** または購入の取組、住宅の提案の支給サービスなどを受けられる、介護認証

日常を活における交通の必要所をもとに相談されるため、経験情報が業度であっ

通信の設定が実際とりも制度になる可能性がある。 年后実が世界単位単に数

前連第は、私務業員校や呼吸困難による生活全体への影響や QCL の拡下、

(四) の、 被買は無数では新宿や職 (新宿と静脈の他の仕切り) を抜し、 広義

2は知恵実在時期間、小説問題は、新聞選下などを含める場合がある、明治が

、<br>K時しているものには殺害無断をや薬剤性酸炎といった医療性のもの、 腰液病

**ROVER ---**

estitut herg diseasel 14、 新数を収り置む検査にお届や着 終社がたころ解毒で、期間が影響しているものと実現なものに発けられる

ENBHOWNAN NOW

**ESTACATORESISME ITS U BEREGENIAN CO** 

も、あみながらであれば分割なしに後の回りのことができる後者では、夏

に伴う時収支、道線性制解炎といった傷臭や理理によるものなどがある。 N3 **NESHARA ARENUMARENGAREO→77AA NE** 作動相談は問題の機械化が多じるため数が下数に接取せず、静の背景が反下す SPRの機器開発を通し、豊か町いにくい取代を受することが多い、新機構 WELL, NAMES AND FRACTIONAL

#### ■ 関質性肺疾患患者の看護

■ 精英性肺病患の患者に対する看護の考え方 関東市開放事は、関東が軽くかなものと、不明のものが含まれる、認識は自 特性とさまざまであり、多くは解消性である、内容性神気障害と神話性は 請求を認め、解説国際や新教堂の研究する、研究性関係者の勤務の財務を 。<br>※7-5に申げる、看護時は、五つの物理をよく理解し、定訳マネジメントや 体理病院の対応、セルフマネジメント取引、実習を含めた必須·社会設定社会 その人もしい生活を確認できるよう文献していく、転置の解禁によりた 再や分類注が更なる運行があるため、商品がどのティブの関連性検索数を交換 して関わることが原質である

■アセスメントの構成 有机转移中的作用的功能, 在实现在上

**内容変化、呼吸数、与O、呼吸音(空)** 作し、ばた型の名物などから身体対応を求 **NY 6、急速に呼吸分散が増強する急性増 NTHAINE** 長の数数には、注意が必要である。 **BRANK** 

**SECRETION** 

 $\Box Q \Box Q \Box$ 

**WENNY COR, CTI PAINTER, 2700** 性前神楽、数試数がス分析などから検想の **ACCOMMENDADES** 外科的特生株のような単編形が行われた NU. NOV JENERAL-ERAFT

euges. 第7-10 网络克拉斯岛美古印象新海岸古城市 I HERRICHARD 学施予法の教養の場合、要素·実施は大 87-5 BRESHERBACHE

ANGELON, ARRESONDAD とがある、水準や出現に関する患者の注意 **NYEBERGIJOZGACA**FAV, GRI やだ出から、心理状態をとらえる ■ 自覚生活やセルブクアの状況 中外線が前移動の対象を再現による行動

**MEDICINA** 

疾患と看護(1) 呼吸器 第1版第3刷

O

**開きたいページを開く**

詎

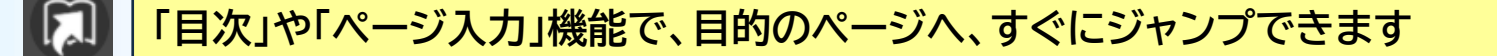

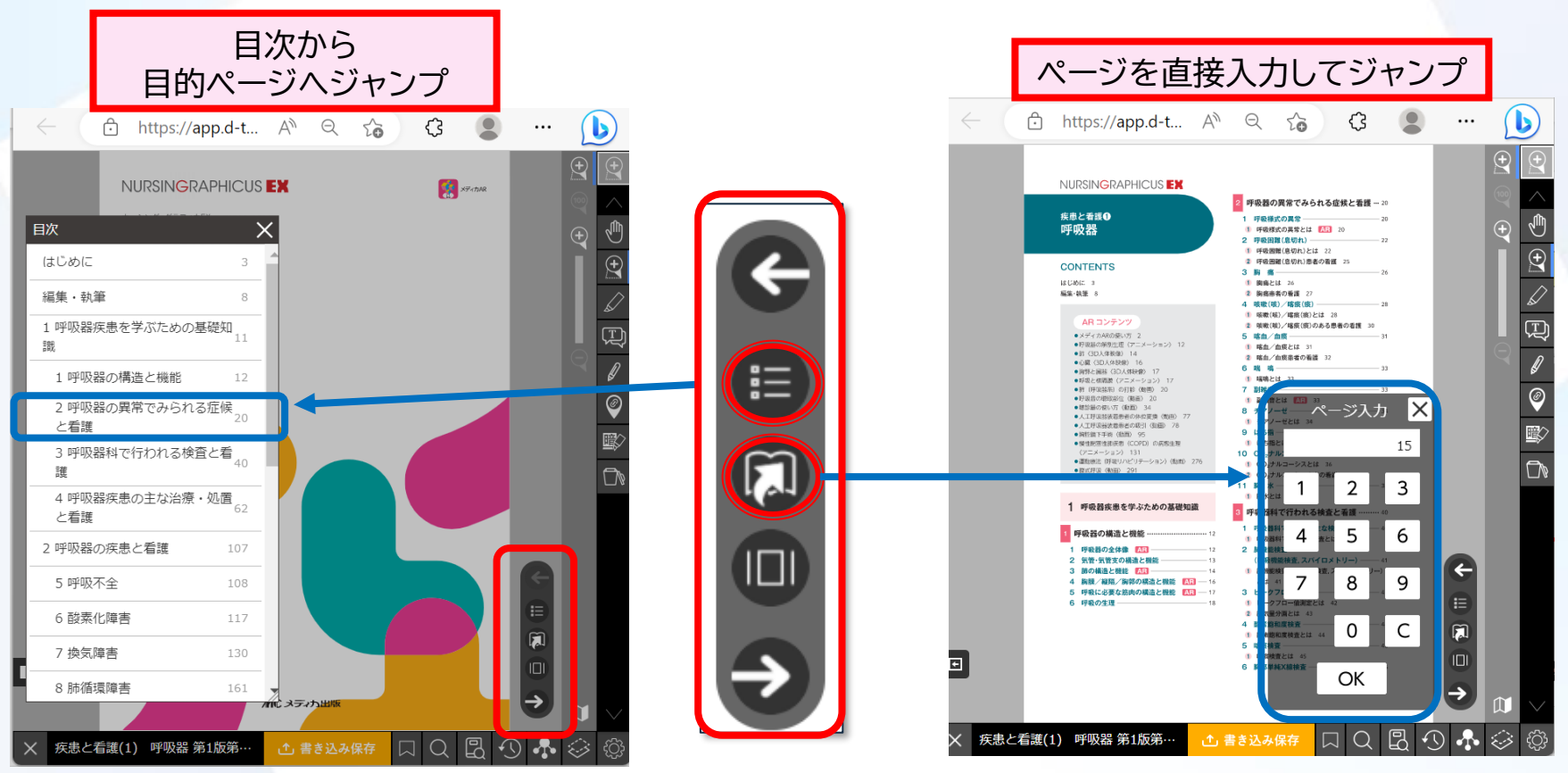

出典:メディカ出版 『ナーシング・グラフィカ 疾患と看護(1) 呼吸器 』

### **ページのサムネイルを表示する**

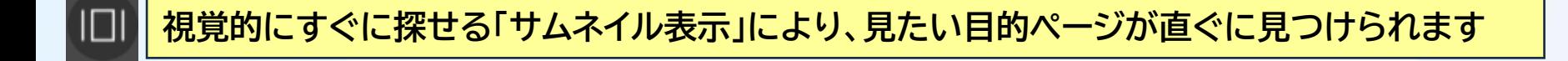

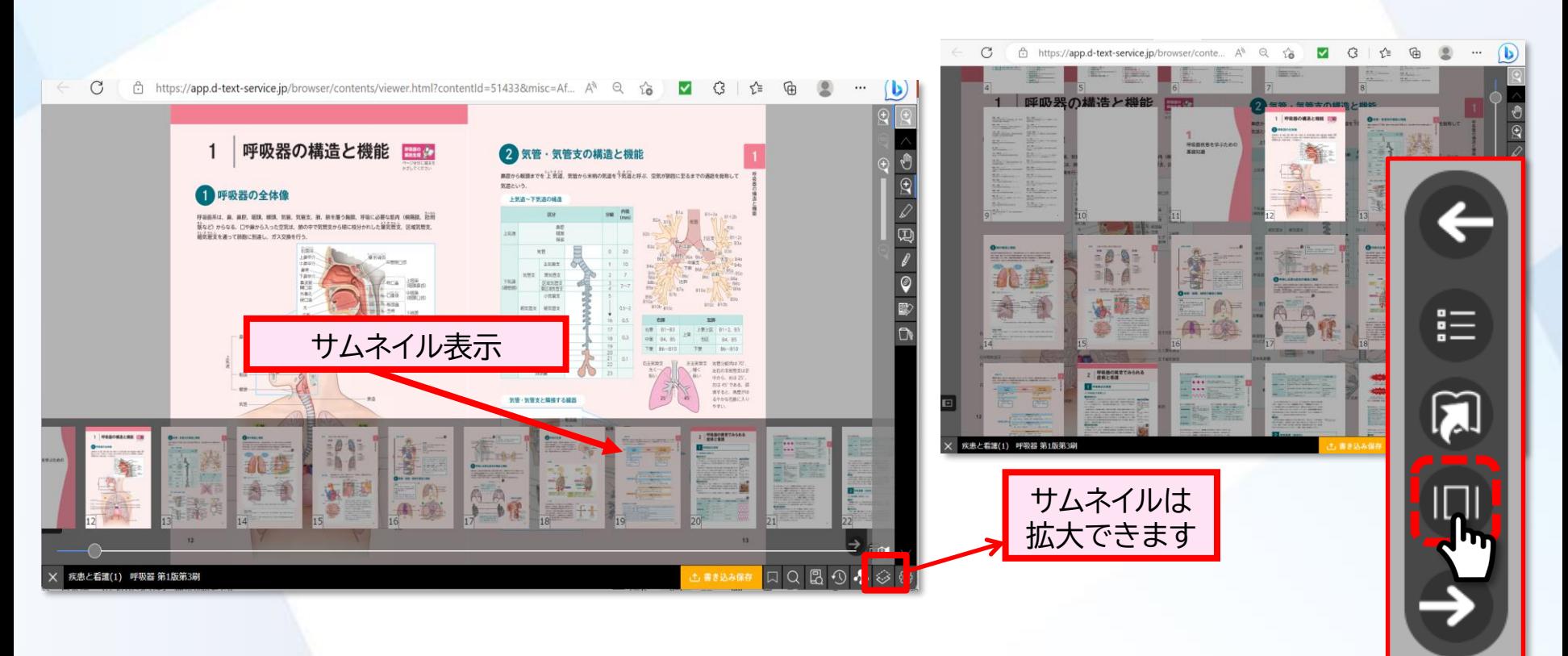

出典:メディカ出版 『ナーシング・グラフィカ 疾患と看護(1) 呼吸器 』

**ページを拡大・縮小する**

#### **表示内容の拡大・縮小を行うことができます。**

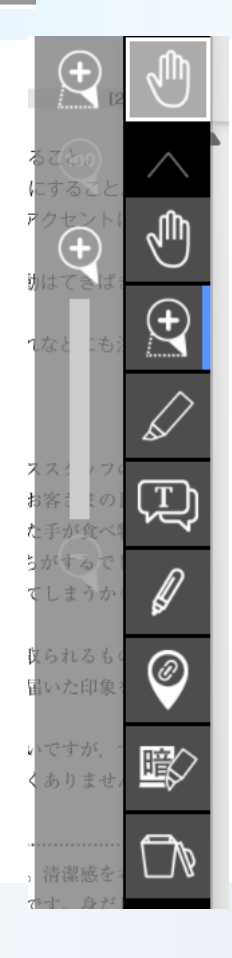

 $(\bm{+})$ 

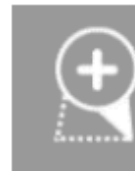

### スポットズーム

紙面をドラッグして拡大したい範囲を選択します。 ドラッグを解除 すると、選択した範囲が拡大さ れます。

 $\left( \begin{matrix} \bigstar \end{matrix} \right)$ 

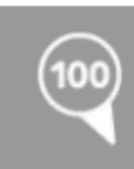

#### 100%表示

拡大率を 100%に戻し、元の大きさで紙面を表示します。

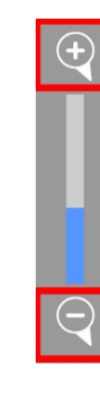

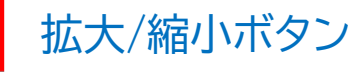

「拡大」ボタン、「縮小」 ボタンで段階的に拡 大/縮小します。

スライダー

スライダーを動かすことによって、シー ムレスに紙面が拡大/縮小します。

## **さまざまな書き込み機能**

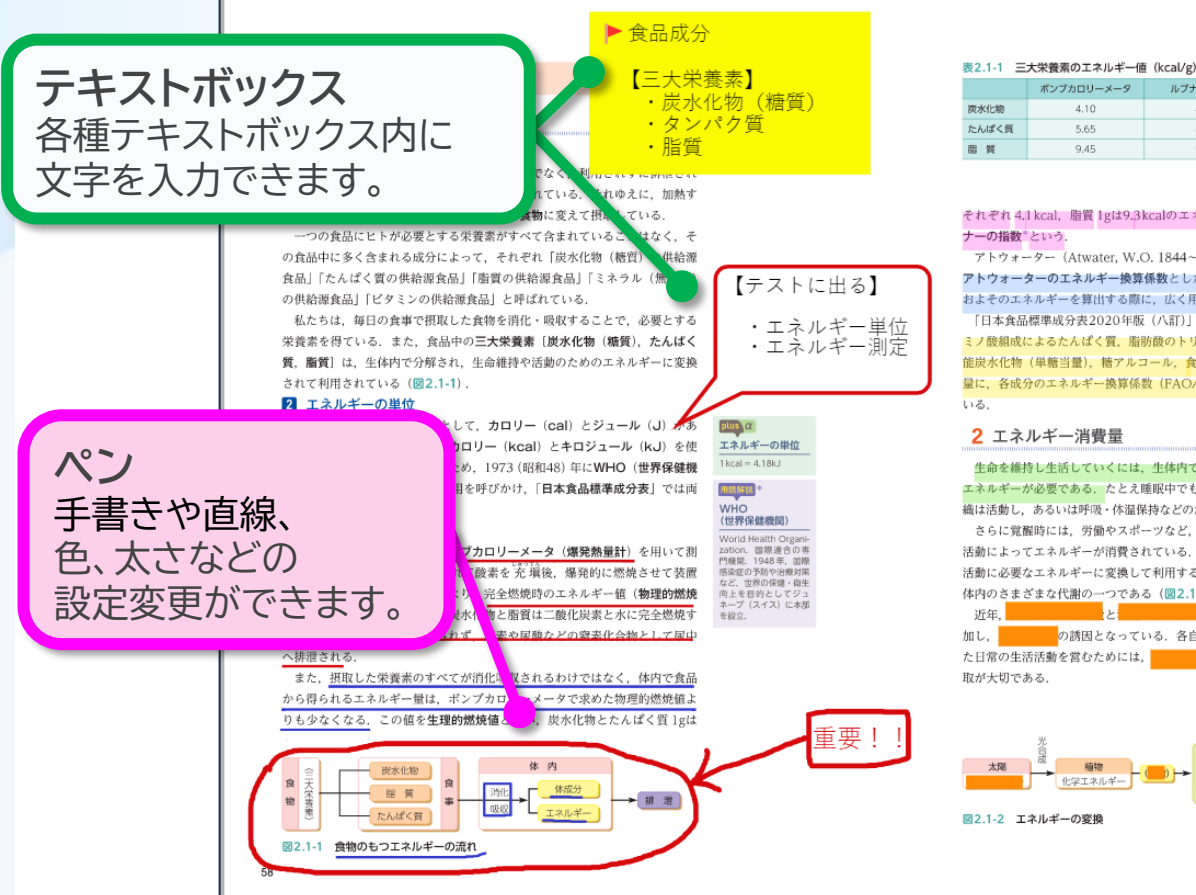

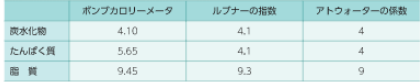

#### それぞれ 4.1 kcal, 脂質 1gは9.3 kcalのエネルギーを発生する。これをルプ

アトウォーター (Atwater, W.O. 1844~1907) はこの数値を整数 アトウォーターのエネルギー換算係数とした (表2.1-1), 以後, 各、 およそのエネルギーを算出する際に、広く用いられることになった。 「日本食品標準成分表2020年版 (八訂)」では、食品のエネルギー量は、ア ミノ酸組成によるたんぱく質、脂肪酸のトリアシルグリセロール当量、利用可 能炭水化物 (単糖当量)、糖アルコール、食物繊維総量、有機酸、アルコール 量に、各成分のエネルギー換算係数 (FAO/INFOODS) を乗じて算出されて

生命を維持し生活していくには、生体内で三大栄養素を燃焼させて得られる エネルギーが必要である。たとえ睡眠中でも、脳細胞や心臓などのあらゆる組 織は活動し、あるいは呼吸·体温保持などのためにエネルギーを消費している。 さらに覚醒時には、労働やスポーツなど、日常生活におけるさまざまな身体 活動によってエネルギーが消費されている、摂取した栄養素をさまざまな生命 活動に必要なエネルギーに変換して利用することを といい、生 体内のさまざまな代謝の一つである (図2.1-2)

△噴が増 <mark>』</mark>のアンパランスによう d進し、充実し の誘因となっている。各自が、健康を保持 たエネルギーの摂

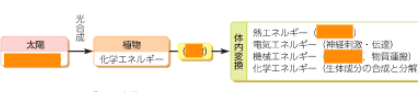

#### ルプナー oner, M ドイツの生理 者, 街生学者, 医師, 内でたんぱく質、脂肪 型水化物から発生する PR/感情熱量をルプナ 特数として販売した。 食事に従う数百生を 食事項発生体験後生と文

用語解説

**マーカー** ピンク、紫、青、 緑、黄の5種類を 選択可能です。

→ 日本食品標準成分表につ いては2章1節4項p.69

59

**暗記ペン** 暗記したい単語や文章 を隠すことができます。 タップすることで、半透 明/不透明の切り替え 可能です。

> 出典:メディカ出版 『ナーシング・グラフィカ 疾病の成り立ちと回復の促 進(4) 臨床栄養学 』

**マーカーペンを引く**

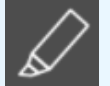

Μψ

 $\widehat{\mathfrak{t}}$ 

 $^\copyright$ 

歐

™

#### **教科書のテキストにマーカーペンを引くことができます。**

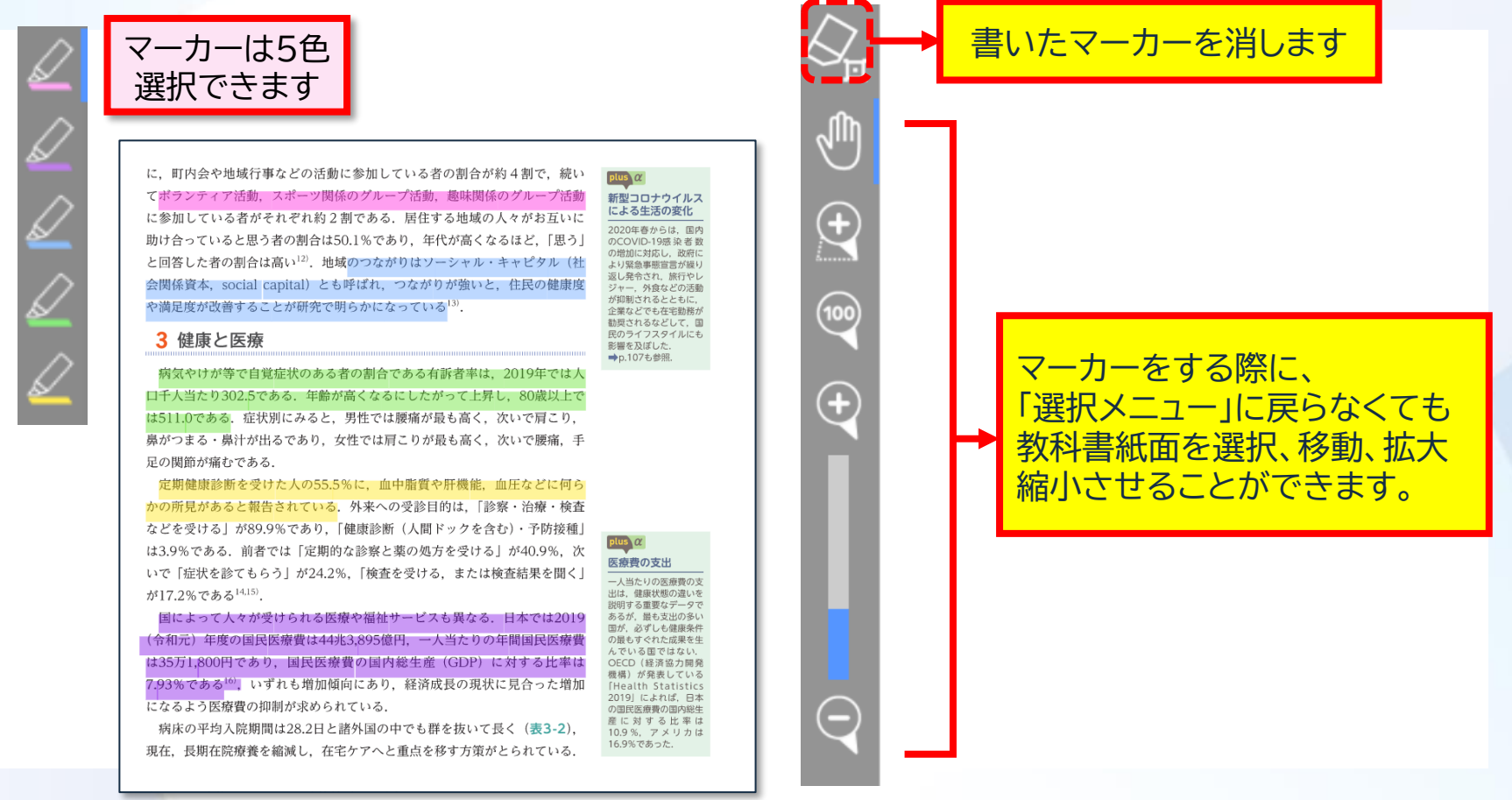

出典:メディカ出版 ナーシング・グラフィカ 『基礎看護学(1) 看護学概論』

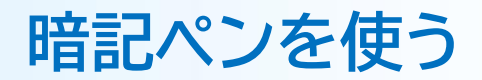

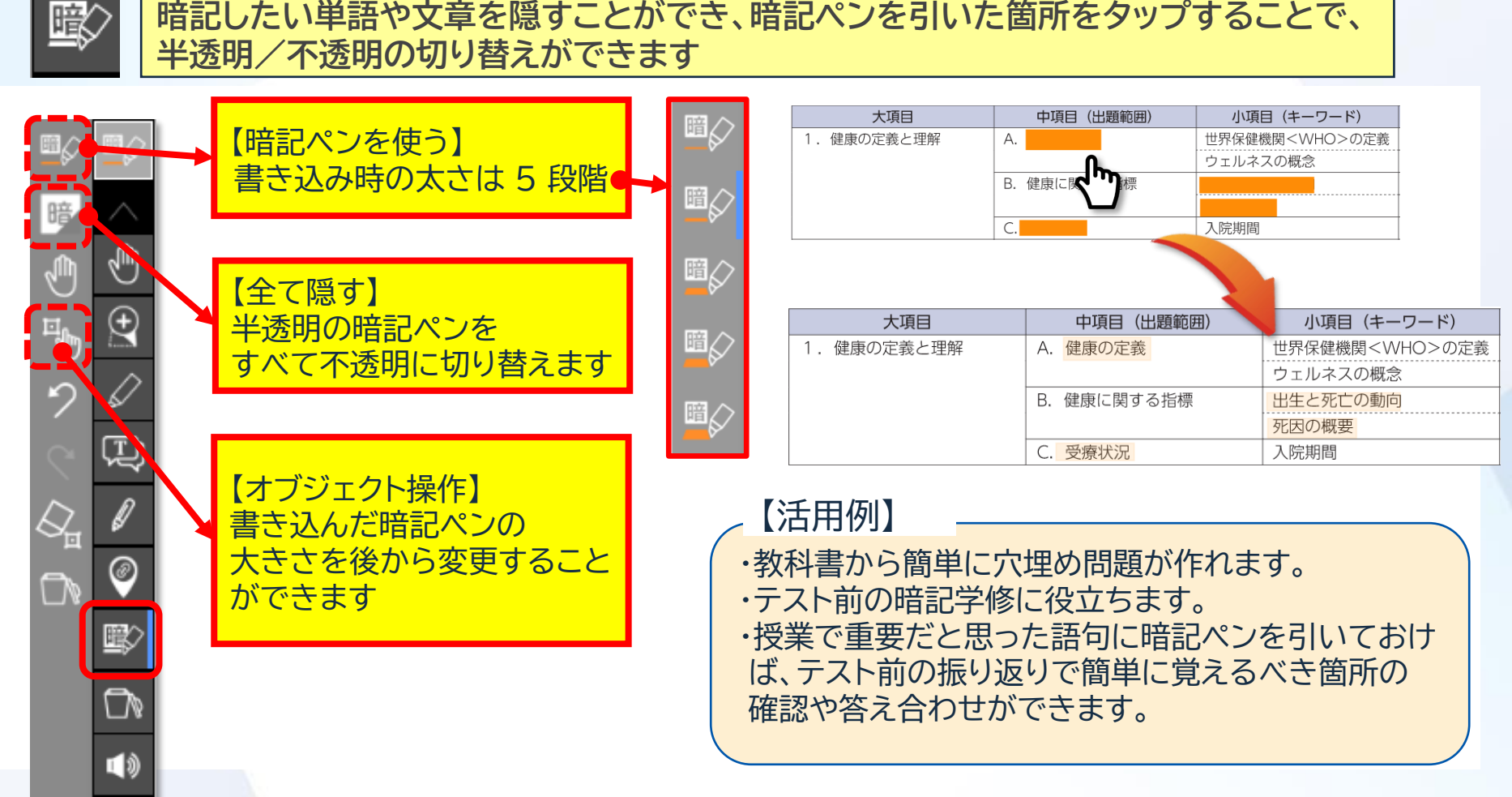

出典:メディカ出版 ナーシング・グラフィカ 『基礎看護学(1) 看護学概論』

## **手書きペンを使う**

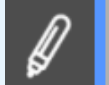

#### **手書きでペンを書くことができます。**

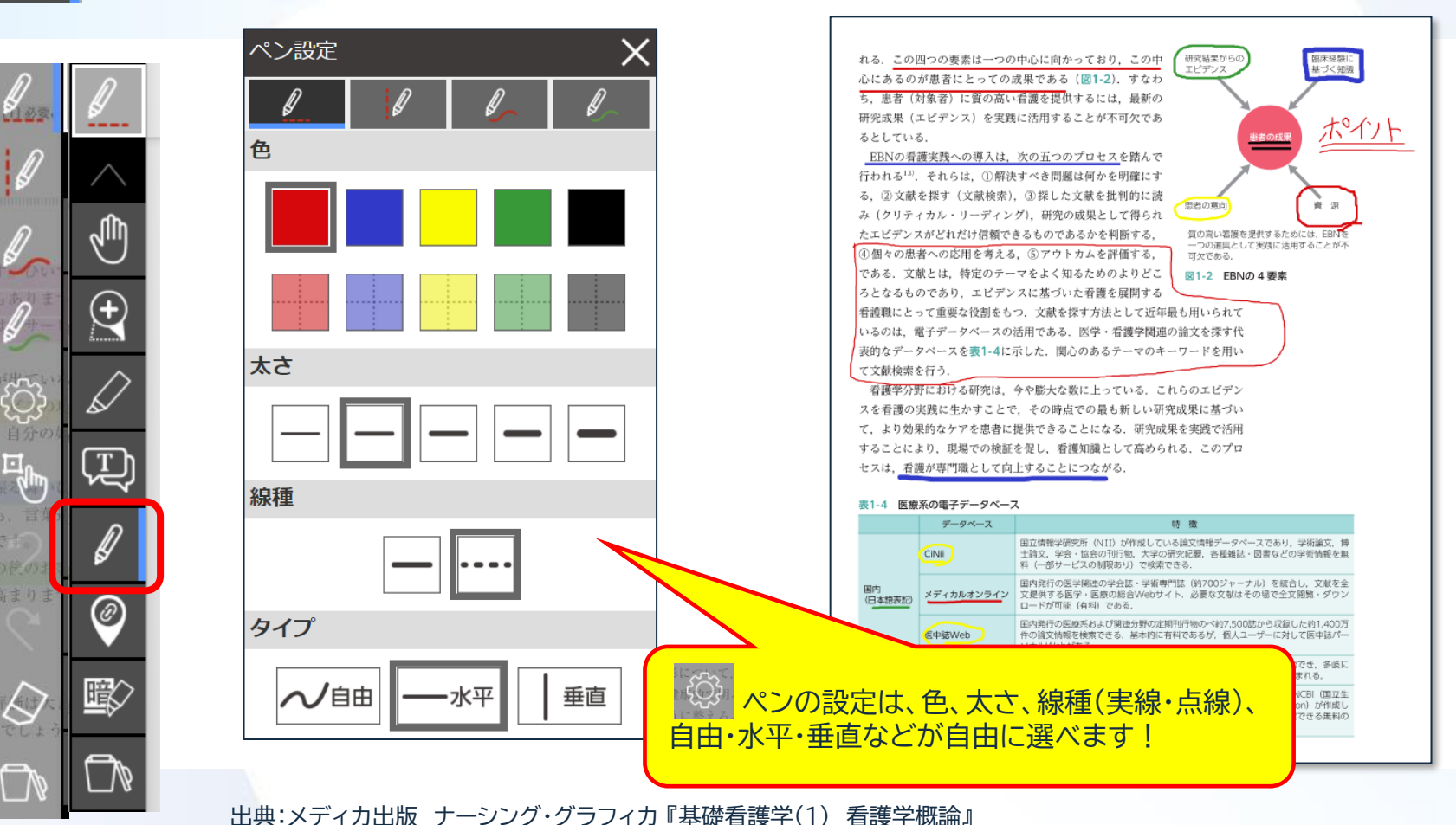

## **テキストボックスに書き込む**

#### **テキストボックス(メモ)機能は、様々な色や形に設定できます。**

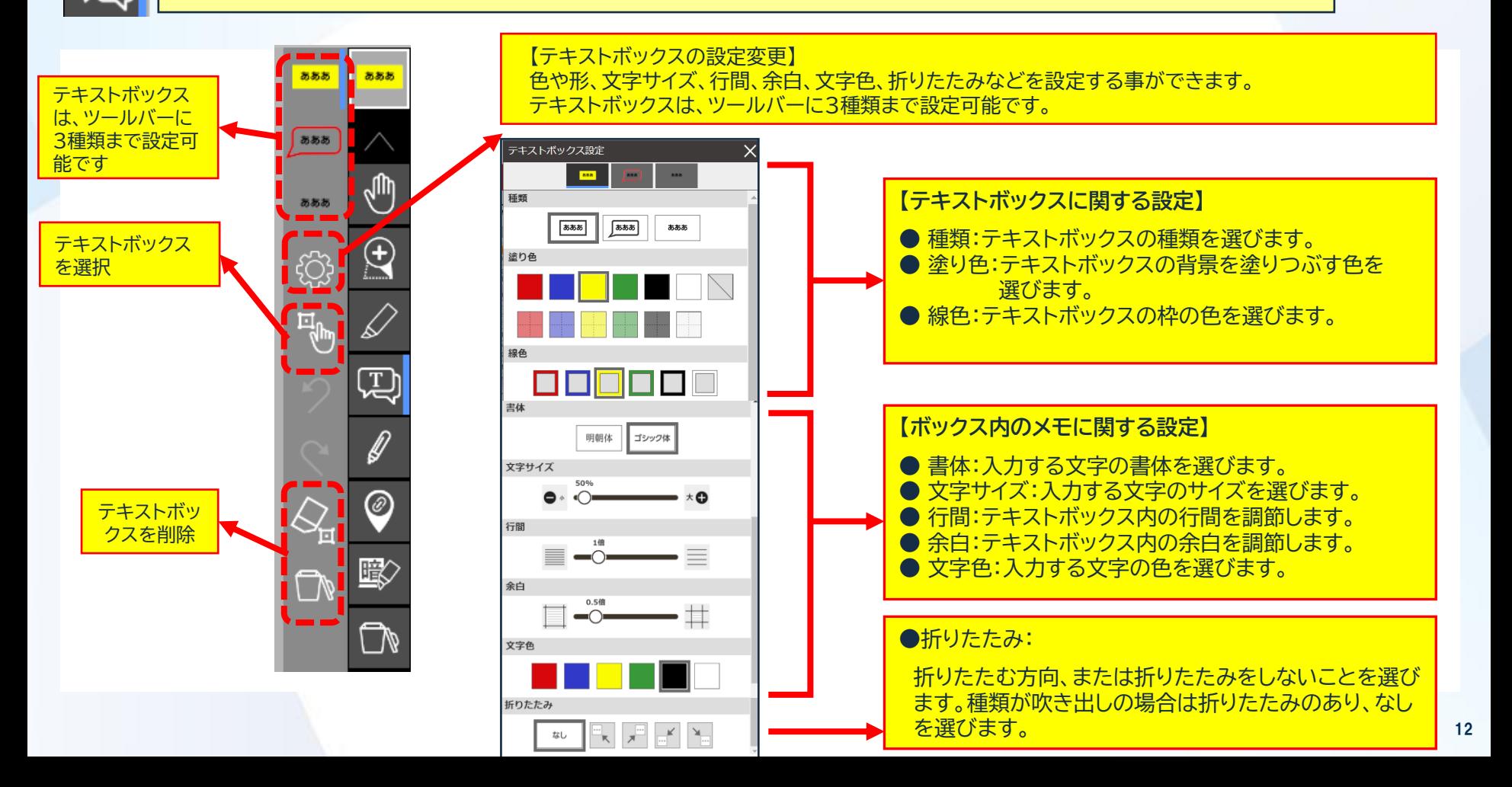

### **書き込んだ内容の検索**

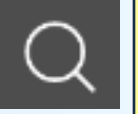

#### **教科書に記載したアノテーション(マーカー、メモ等)は一覧で確認することができ、 すぐに該当ページが開けますので、復習に活用できます。**

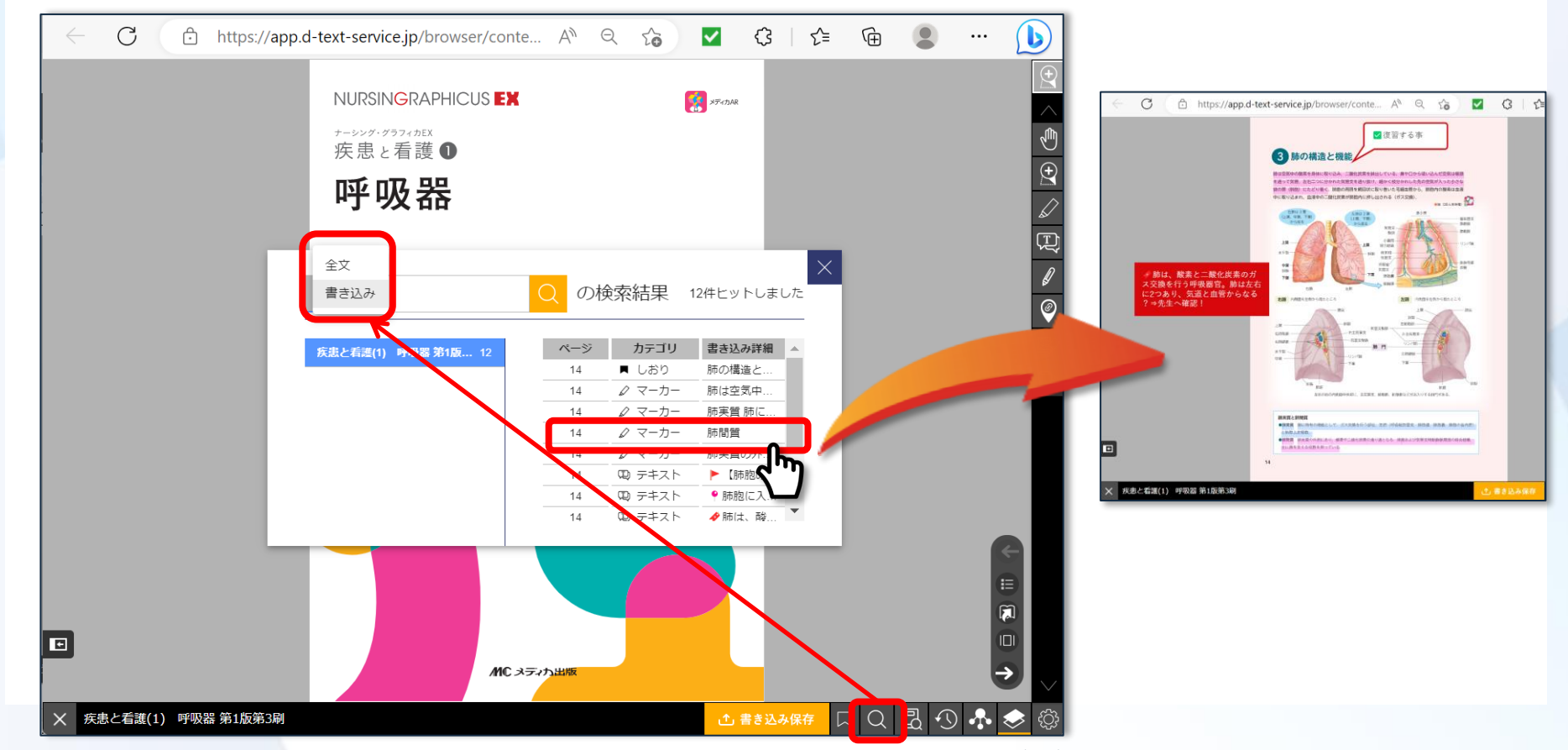

出典:メディカ出版 『ナーシング・グラフィカ 疾患と看護(1) 呼吸器 』

## **教科書の内容の検索**

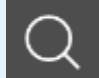

#### **教科書の内容をキーワード検索ができます。**

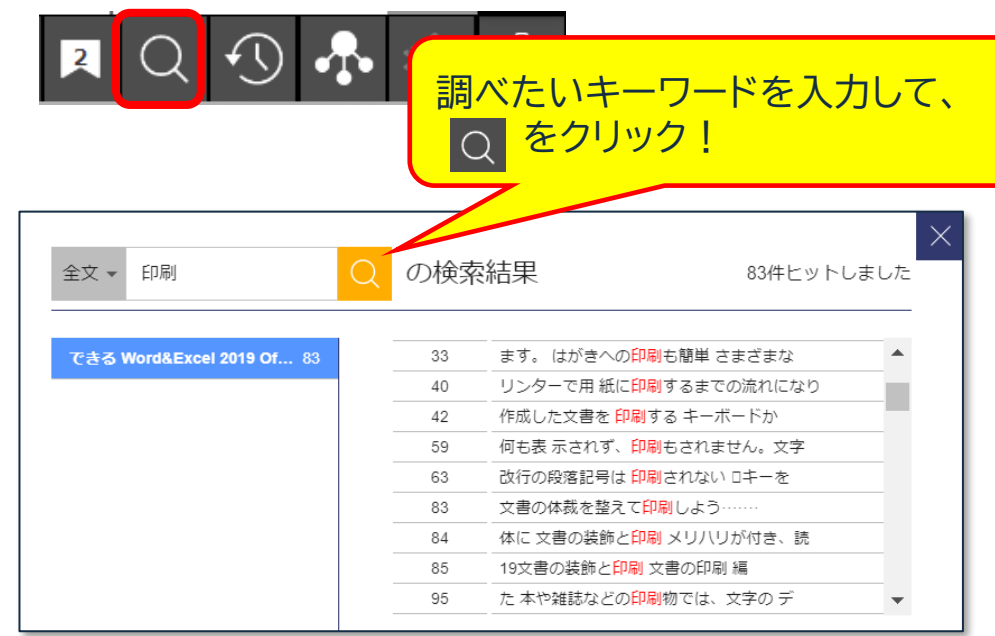

### 【キーワード検索式】

#### **AND 検索**

検索ボックスに入力した 複数の検索キーワード全てを含むものを 検索結果に表示します。 検索キーワードの間にスペースを入力することで、 AND 検索を行うことができます。

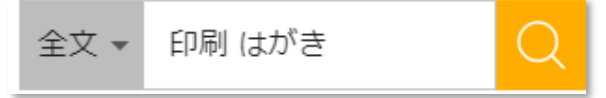

#### **NOT 検索**

指定したキーワードを含まないものを 検索結果に表示します。 除外したい検索キーワードの前に 半角英数記号「-」を入力して検索します。 「-」の前にはスペース の入力が必要です。

印刷 -Word 全文 ~

出典:インプレス 『できる Word&Excel 2019 Office 2019/Office365両対応』

### **本棚全体の検索**

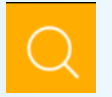

#### **本棚から教科書の内容やアノテーション(マーカー、テキストメモ等)を横串検索ができます。**

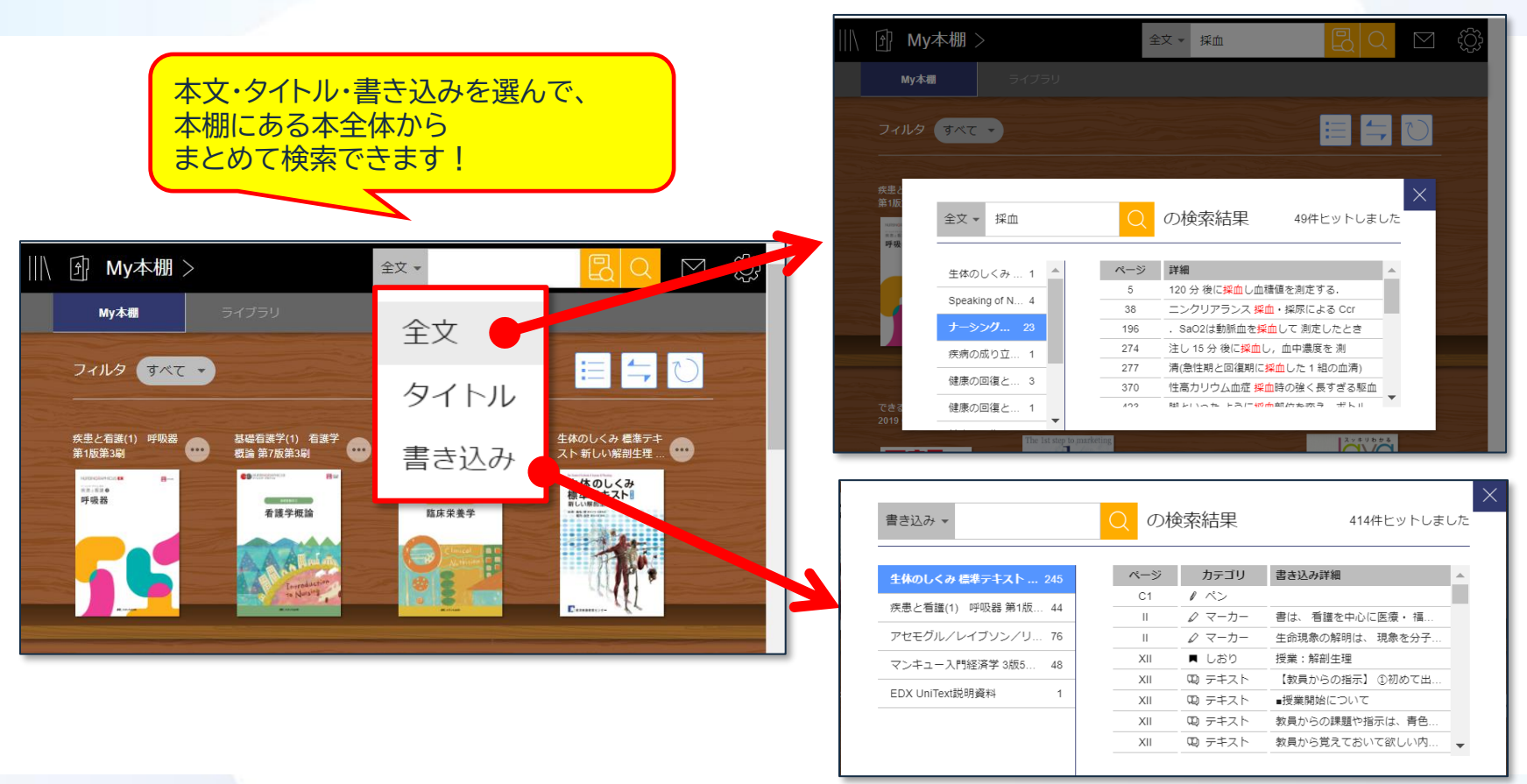

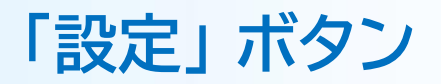

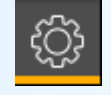

#### **設定ボタンにより、各種詳細な設定が行えます。 詳しくは 「ヘルプ」 を確認してください。**

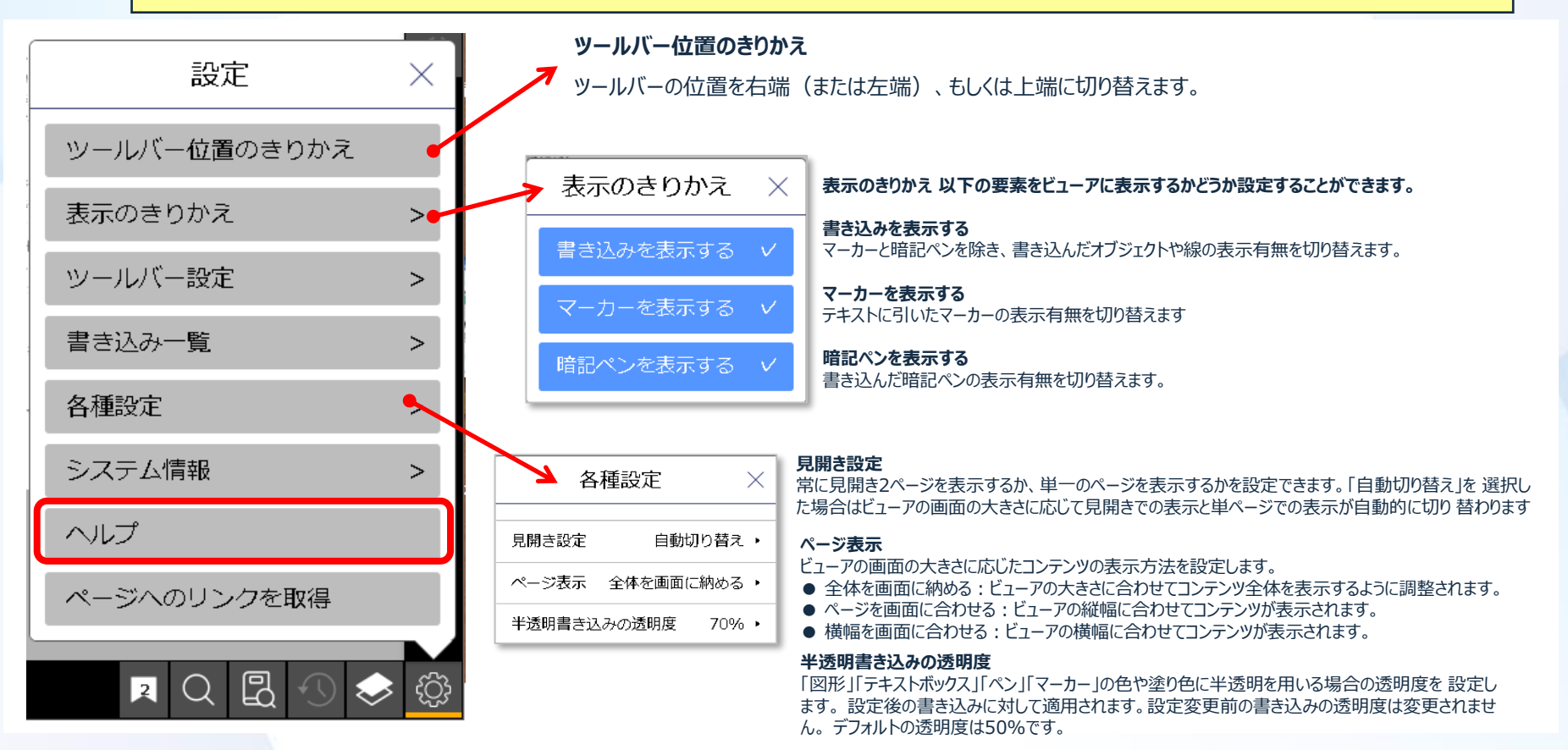

**インストールや操作で、わからないことがある場合は…**

ヘルプデスクへお問い合わせください。 (受付時間: 平日 9時~17時)

【電話】 0120-846-173

【お問い合わせフォーム】 右のQRコードからアクセス。

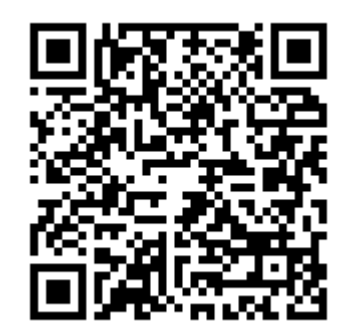

※お電話の場合は、下記の内容をお尋ねしながらご案内します。

・お客様情報 (氏名、大学名、ユーザID、連絡先電話番号またはメールアドレス)

- ・お問い合わせ内容
- ・いつ頃、その状況が発生したか
- ・どんな環境でご利用になっているか (端末、ネット環境)